### **VAT Health Check**

This program checks the system for any anomalies that could cause issues when running the VAT Return.

It is recommended that the Health Check is run as soon as it is available to check and correct any issues.

After the initial run it is suggested that the health check is run periodically to ensure there are no new issues as a result of any system changes you may have made.

From the System Management, Housekeeping menu, Ledgers / E-Billing select "VAT Health Check". If the option is not visible on the menu it will be necessary to run "Update Menu System" from the Housekeeping, System Utilities menu.

#### **Display Failures Only**

Select 'Yes' to produce the report for items that need attention only.

A Summary screen will be displayed initially showing each step and the status.

Details for a step listed can be viewed using F6 Details.

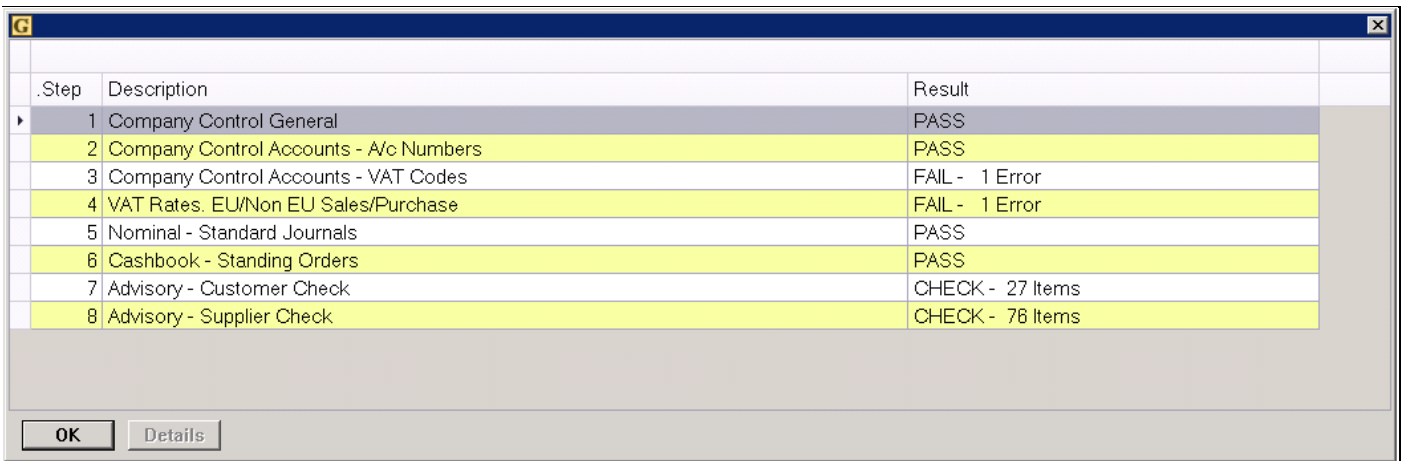

#### **Steps**

#### **Step 1 - Company Control General**

Have the following fields been populated in the Company Control File Maintenance, General tab, General 1?

- Country Code e.g. U.K.
- Base Country e.g. GB

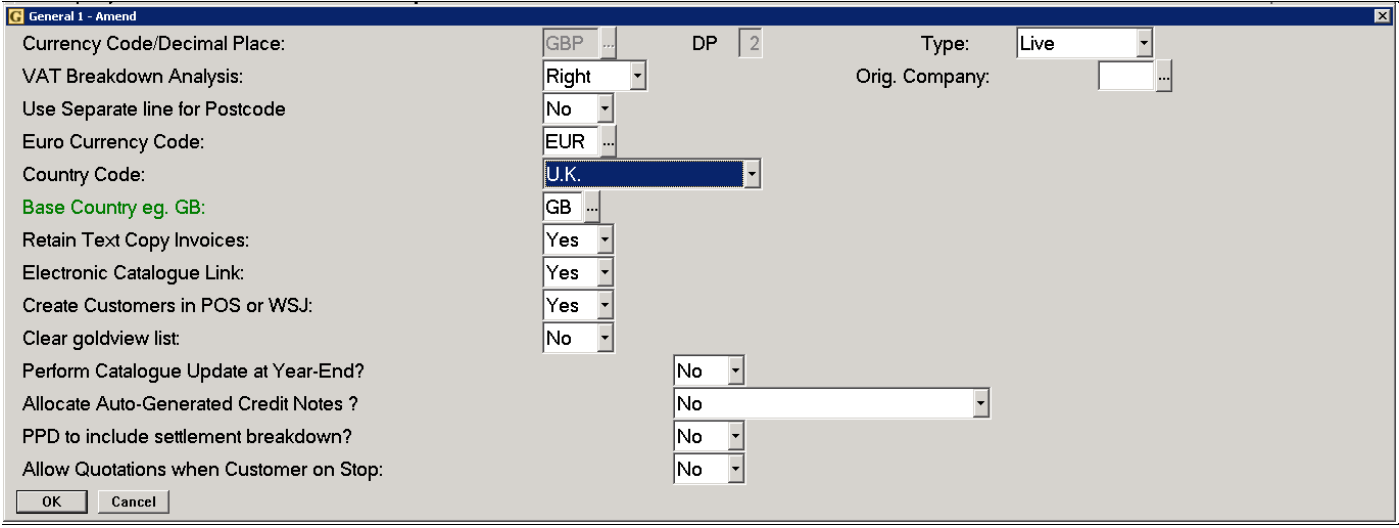

#### **Step 2 - Company Control Accounts - A/c Numbers**

Have Nominal Accounts been setup in Company Control File Maintenance, Accounts, Account Numbers?

- VAT Outputs Sales VAT Account
- VAT Inputs Purchase VAT Account
- VAT Control Account this is the VAT Due/Owing Account

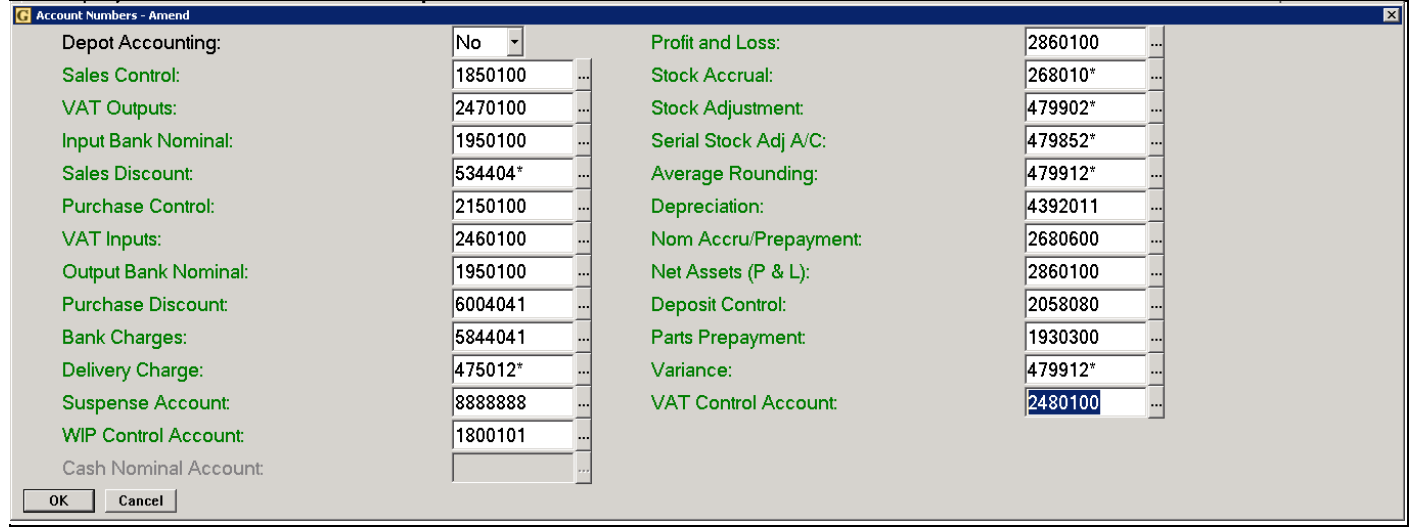

#### **Step 3 - Company Control Accounts - VAT Codes**

Have valid VAT Codes been entered for the following VAT Categories in Company Control File Maintenance, Accounts, VAT Codes?

- UK Default VAT Code
- UK Zero VAT Code
- Margin Scheme VAT Code
- VAT Code for Credit Charge

Has the number of months per VAT Return and the Start Month been set in Company Control File Maintenance, Accounts, VAT Codes?

- VAT Return Months
- VAT Return Start

Once set, the VAT Return Months/Start should not be changed.

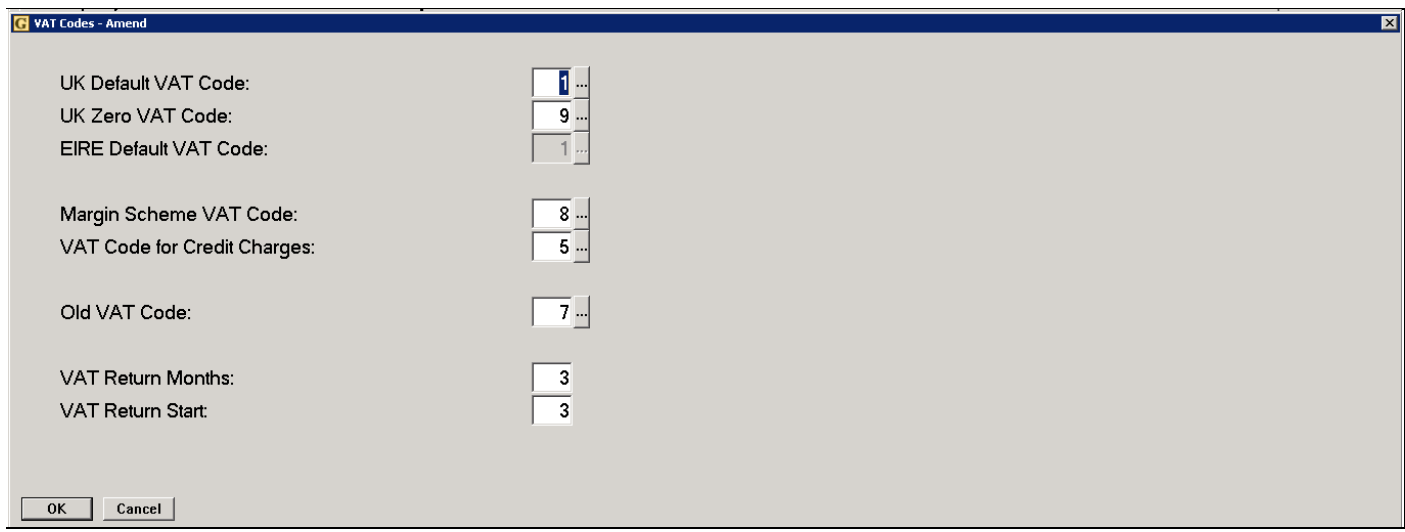

#### **Step 4 - VAT Rates - EU/Non EU Sales/Purchase**

For companies selling or purchasing outside of the UK.

Has a VAT Code been set up for "EU Sales / Purchases" Has a VAT Code been set up for "Non EU Sales / Purchases"

These can be set up in System Management, Ledgers/Mapping/Currency, V.A.T. Rate Maintenance.

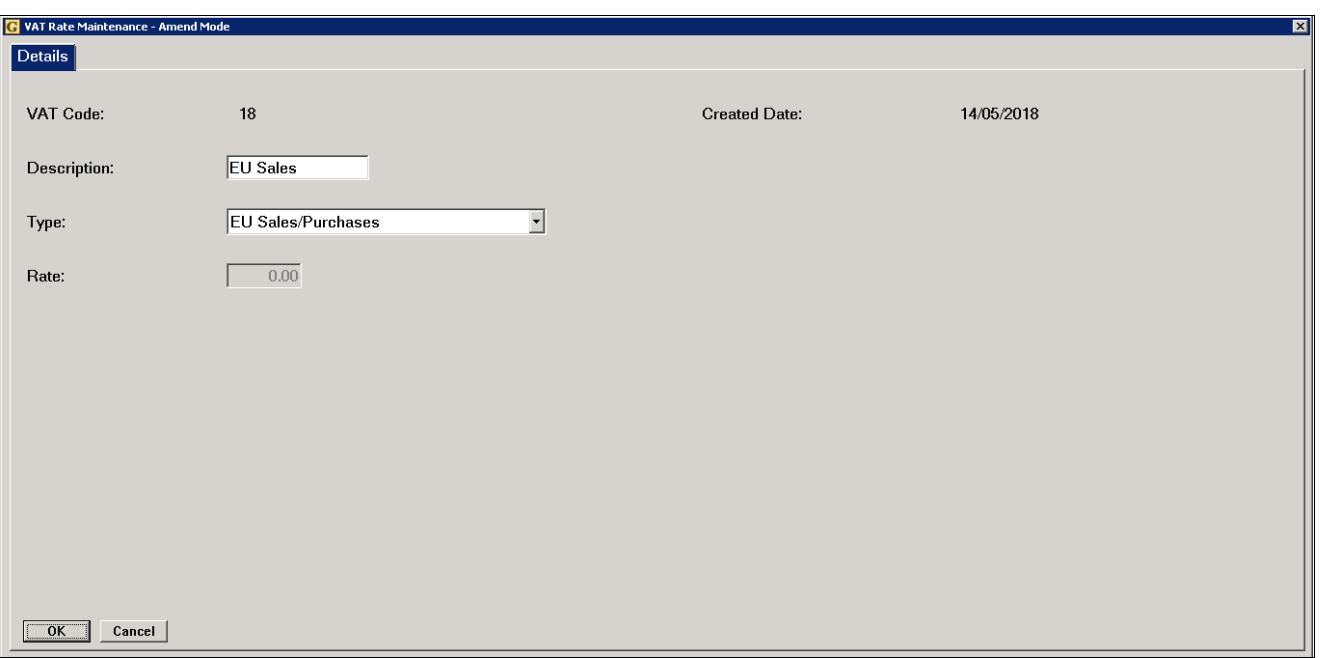

#### **Step 5 - Nominal - Standard Journals**

Have all Standard Journals been allocated a valid VAT code if any entries refer to VAT Inputs or Outputs?

These can be checked in Nominal Ledger, Journals, Standard Journal Maintenance.

If VAT is applicable to the journal, the VAT nominal account needs to be specified as a separate line and an appropriate VAT code assigned.

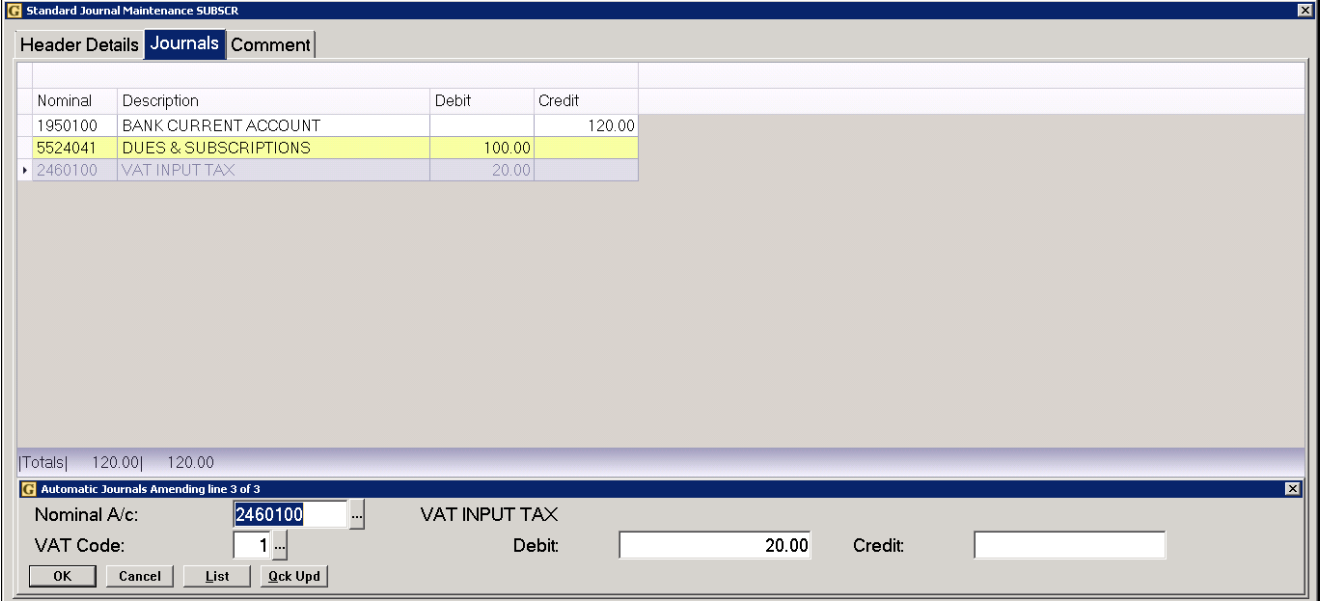

#### **Step 6 - Cash Book - Standing Orders**

Have all Cash Book Standing Orders been allocated a valid VAT code? Once the standing order has been posted the VAT rate cannot be changed.

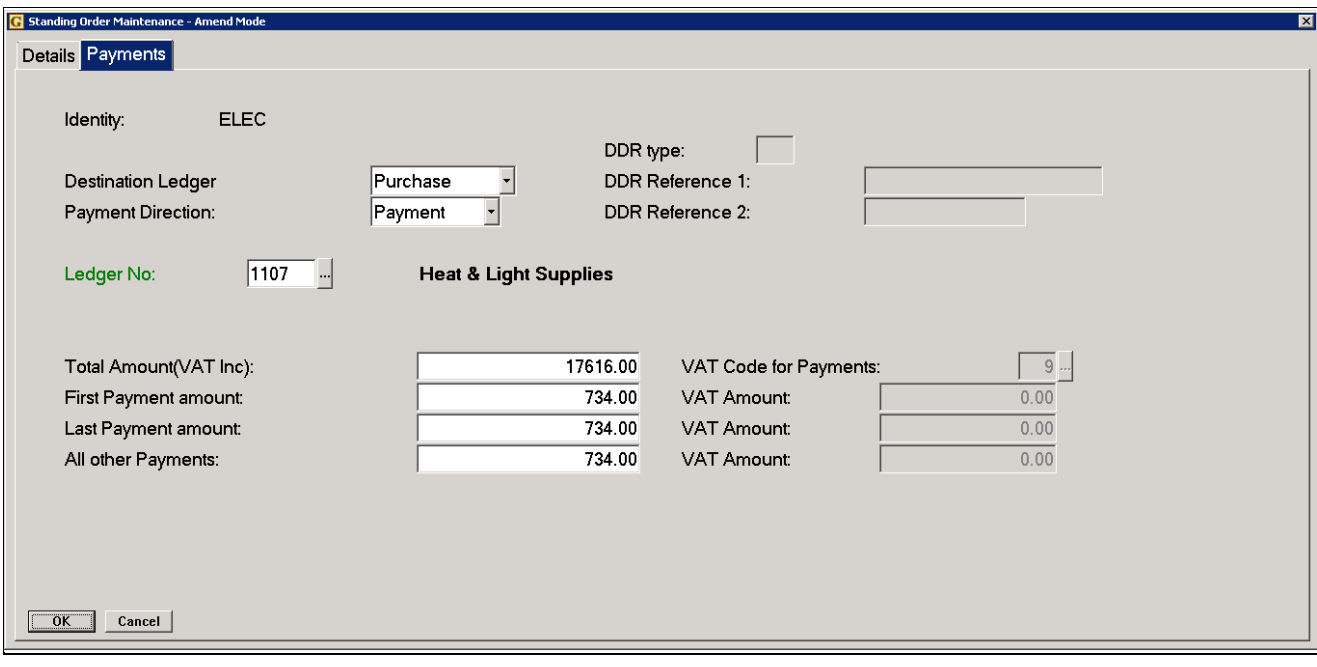

These can be checked in Cash Book, Standing Order Maintenance.

#### **Step 7 – Customer Check**

Customer accounts where the "Apply VAT" option is set to 'No' are checked to validate the Default VAT Code.

As there is no set rule that can be applied to this validation, the accounts are listed as "Advisory" so that they can be checked individually.

• U.K. Customers

U.K. Customers set to Apply VAT 'No' can have a blank Default VAT Code. The VAT code used on the transaction will be taken from the Company Control File, Accounts, VAT Codes, "UK Zero VAT Code".

• EU Customers

For customers in the EU with Apply VAT 'No', a VAT Code specified for EU Sales/Purchases should be entered as Default VAT Code.

If this is not set, the sale is treated as a UK sale.

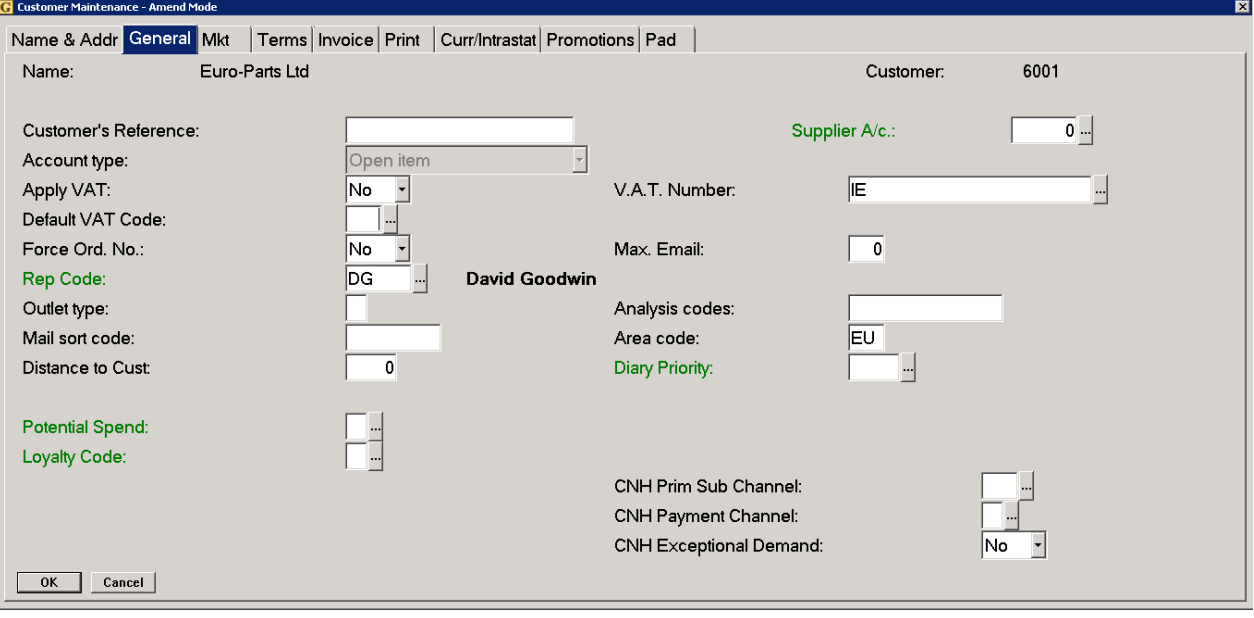

• Non-EU Customers For customers outside of the EU with Apply VAT 'No', a VAT Code specified for Non-EU Sales/Purchases should be entered as Default VAT Code. If this is not set, the sale is treated as a UK sale.

Gold can only determine the country code of the customer for true validation if the 2-character country code has been entered in the VAT number field on the customer account, e.g. GB, IE, FR etc.

Country codes are set up and maintained in System Management, Ledgers/Mapping/Currency, Country File Maintenance.

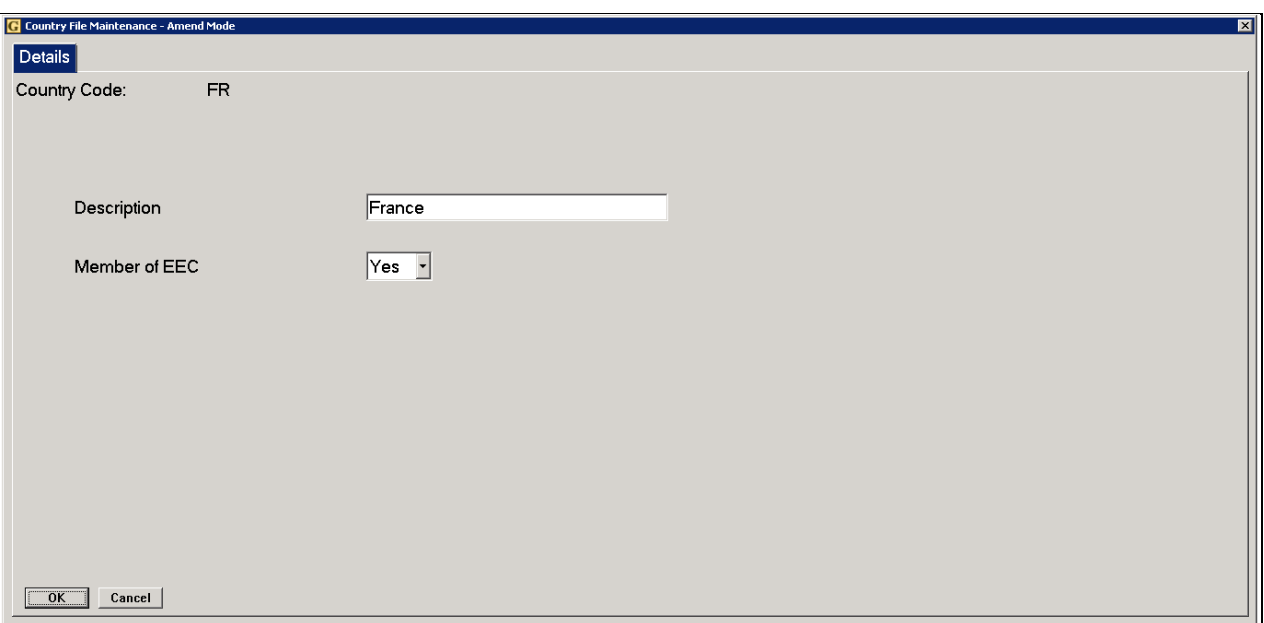

#### **Step 8 – Supplier Check**

Supplier accounts are checked to validate the Default VAT Code.

As there is no set rule that can be applied to this validation, the accounts are listed as "Advisory" so that they can be checked individually.

- U.K. Suppliers U.K. suppliers can have a blank Default VAT Code if VAT is not to be applied. The VAT code used on the transaction will be taken from the Company Control File, Accounts, VAT Codes, "UK Zero VAT Code".
- EU Suppliers suppliers in the EU where no VAT is applied need to have a Default VAT Code specified for EU Sales/Purchases.
- Non-EU Suppliers suppliers outside of the EU where no VAT is applied need to have a Default VAT Code specified for Non-EU Sales/Purchases.

Gold can only determine the country code of the supplier for true validation if the 2 character country code has been entered in the VAT number field on the customer account, e.g. GB, IE, FR etc.

Country codes are set up and maintained in System Management, Ledgers/Mapping/Currency, Country File Maintenance.